# **Enabling SNMP on Qnap NAS devices**

Qnap is an IT manufacturer based in Taiwan and specialising in network storage solutions for home and business (NAS and SAN). In this article, we'll look at how to enable and configure the SNMP service on their NAS.

## **Activate SNMP**

Open your browser and in the address bar, enter the IP address of your Qnap and press "enter". Once connected, you should see this:

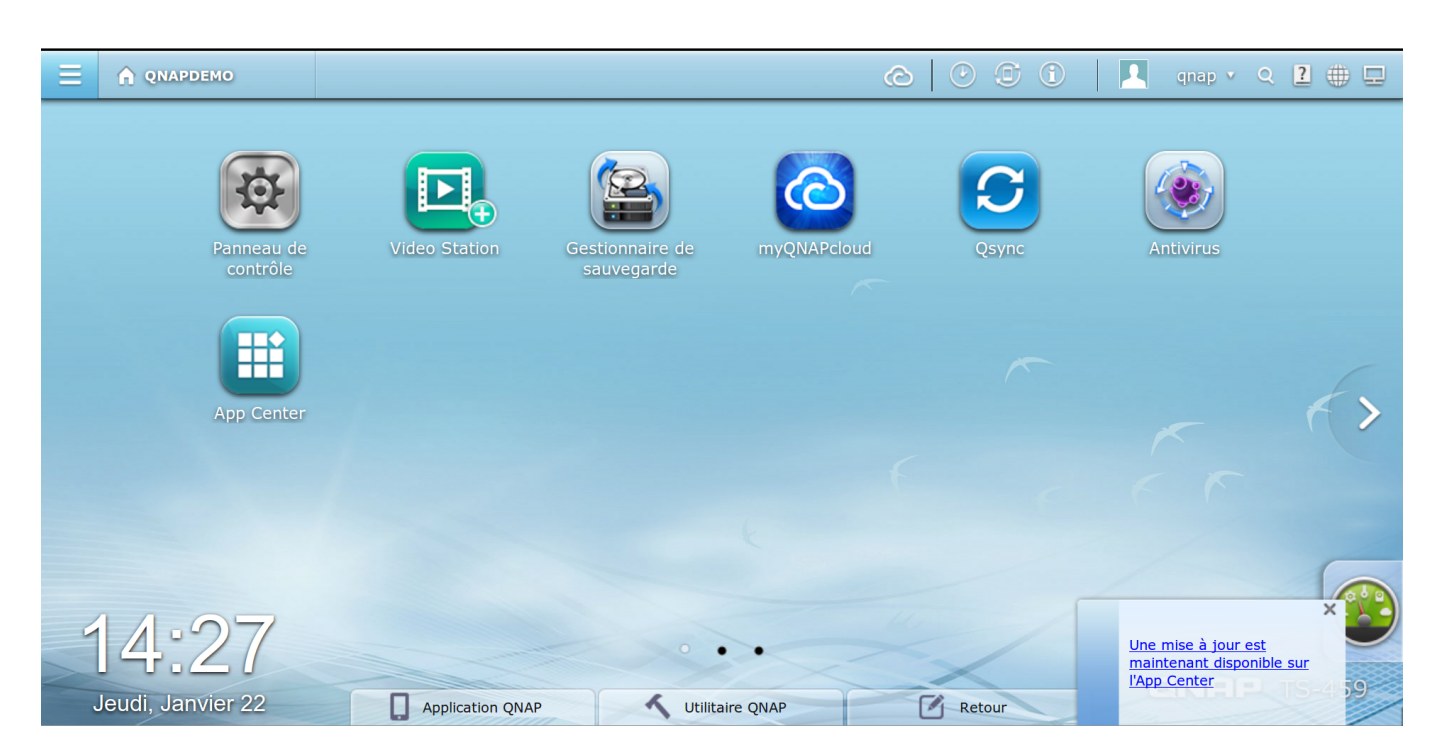

Then click on "Control Panel". The configuration window appears. Click on "SNMP" in the "Network Service" section.

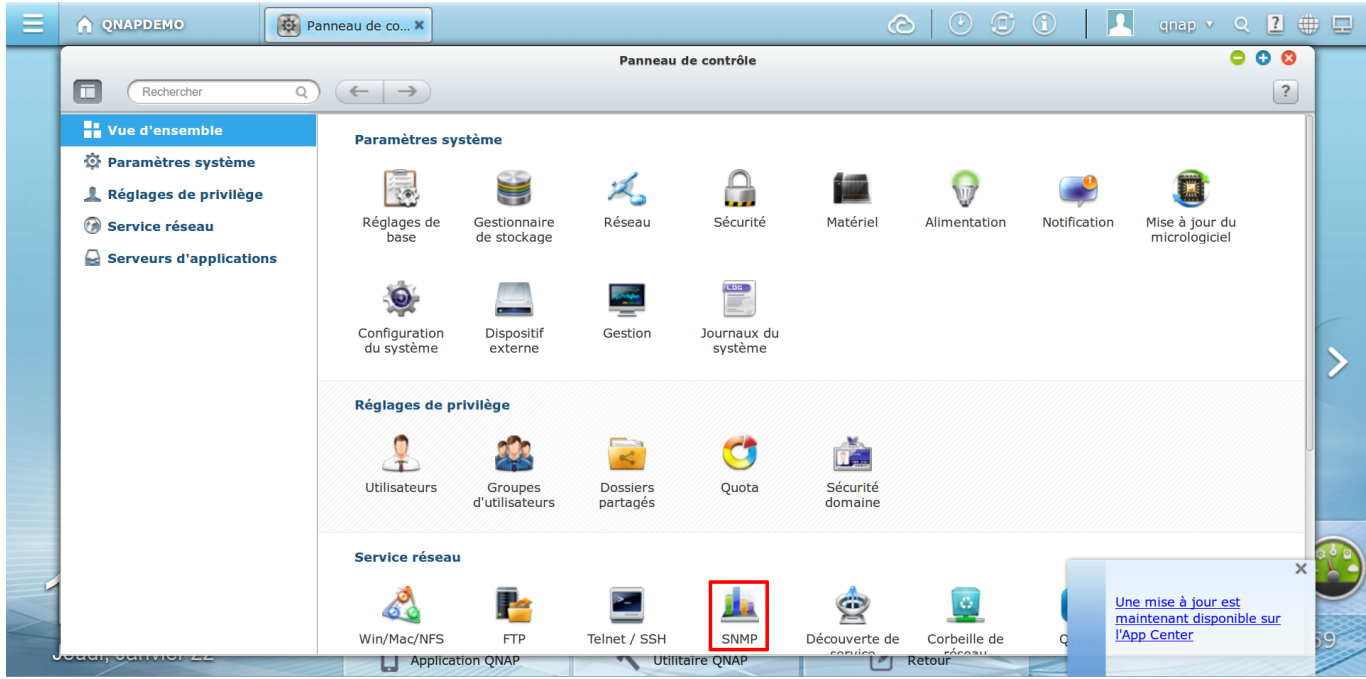

Tick the "Enable SNMP service" box. Leave the version in V1/V2 and change the SNMP community if you wish. Click "Apply" to confirm the changes. Leaving the default options, this is what you see:

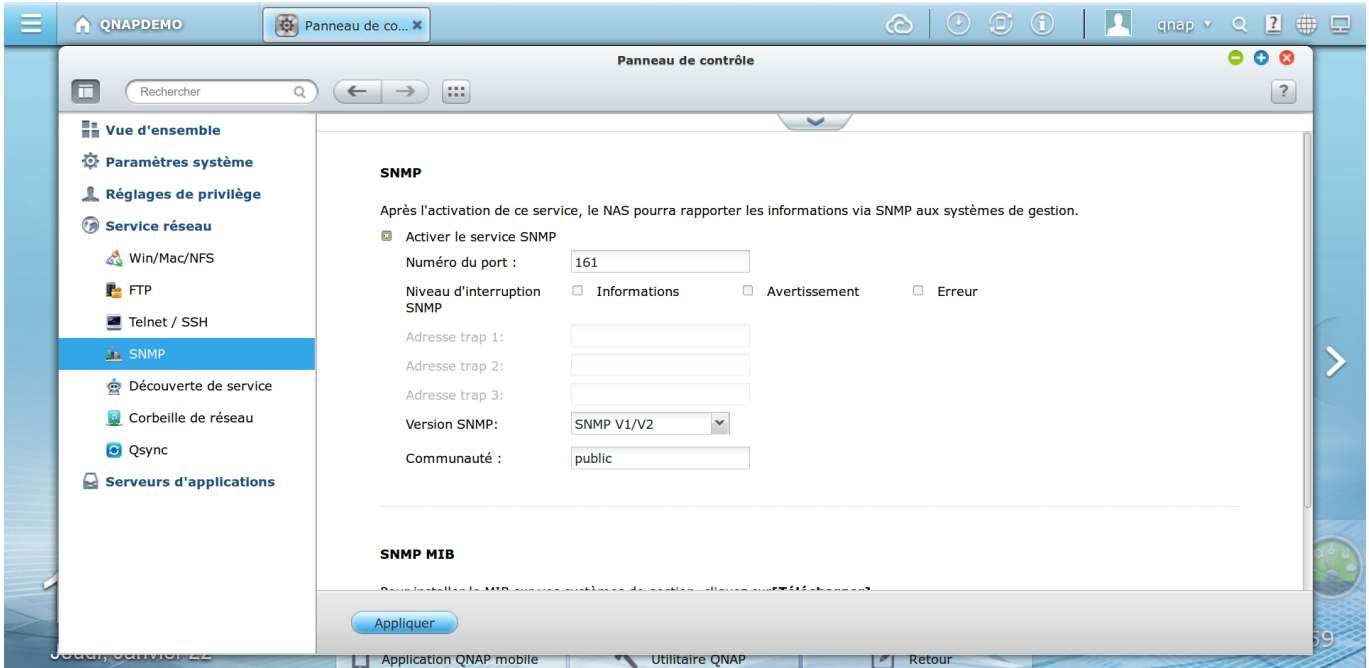

### **SNMP DoS detected**

QNAPs NAS may show a DoS detection error message in the system logs ("[SNMP] DoS detected"). This results in an unknown in ESIA products.

You therefore need to increase or stop this detection. To do this, connect to ssh/shell on your QNAP. Then type the following commands:

[copy](https://wiki.esia-sa.com/_export/code/en/snmp/snmp_nas_qnap?codeblock=0)

#### setcfg SNMP EnableDetectDDoS FALSE

Or to increase the number of packets per second (the default is 300).

#### [copy](https://wiki.esia-sa.com/_export/code/en/snmp/snmp_nas_qnap?codeblock=1)

setcfg SNMP MaxPacketPerSecond XXX

After making these changes, don't forget to restart the SNMP service.

[copy](https://wiki.esia-sa.com/_export/code/en/snmp/snmp_nas_qnap?codeblock=2)

/etc/init.d/snmp restart

Original link

[https://www.qnap.com/en-us/how-to/knowledge-base/article/what-is-snmp-dos-detected-system-log-m](https://www.qnap.com/en-us/how-to/knowledge-base/article/what-is-snmp-dos-detected-system-log-message) [essage](https://www.qnap.com/en-us/how-to/knowledge-base/article/what-is-snmp-dos-detected-system-log-message)

### **Monitoring options**

Once the SNMP service has been activated, it is possible to retrieve: the general status via the GESA\_SNMP\_QNAP\_HEALTH service ([more information\)](https://wiki.esia-sa.com/en/intro/liste_services_unity#gesa_snmp_qnap_health)

- The model and its system name
- CPU temperature
- Disk status (model, capacity, smart status and temperature)
- RAID volume status

Storage space via the GESA\_SNMP\_QNAP\_STORAGE service ([more information at](https://wiki.esia-sa.com/en/intro/liste_services_unity#gesa_snmp_qnap_storage))

- Remaining disk space
- Used space
- Total space
- Type of partition

CPU load via the GESA\_SNMP\_LOAD service ([more information at\)](https://wiki.esia-sa.com/en/intro/liste_services_unity#gesa_snmp_qnap_load)

CPU utilisation

RAM usage via the GESA\_SNMP\_LINUX\_STORAGE service [\(more information](https://wiki.esia-sa.com/en/intro/liste_services_unity#gesa_snmp_linux_storage))

Please note that you need to modify the service parameter: The original parameters :

 $-H$  \$NRPE HOST -p 5666 -u -t 50 -c check snmp storage -a \$IP \$SNMP COM " $\gamma$ \$" 80 90

becomes :

<HTML> <pre class="code"> -H \$NRPE\_HOST -p 5666 -u -t 50 -c check\_snmp\_storage -a \$IP \$SNMP\_COM "<strong> ^Physical memory\$ </strong>" 96 98 </pre> </HTML>

Interface bandwidth via the GESA\_SNMP\_INTERFACE\_EASY service ([more information\)](https://wiki.esia-sa.com/en/intro/liste_services_unity#gesa_snmp_interface_easy)

Network latency via the GESA\_ICMP service ([more information\)](https://wiki.esia-sa.com/en/intro/liste_services_unity#gesa_icmp)

And many other tests depending on the use of your NAS (Web server, camera, etc).

For more information on Qnap NAS : [See Qnap support](https://www.qnap.com/fr-fr/how-to).

From: <https://wiki.esia-sa.com/>- **Esia Wiki**

Permanent link: **[https://wiki.esia-sa.com/en/snmp/snmp\\_nas\\_qnap](https://wiki.esia-sa.com/en/snmp/snmp_nas_qnap)**

Last update: **2023/11/09 18:08**

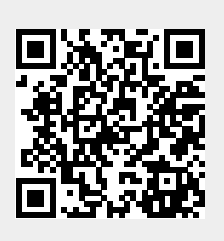